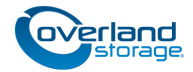

# **Add-on/Spare Library Controller Instructions**

This document describes how to remove and replace a library controller in a NEO S-Series library from Overland Storage.

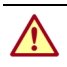

WARNING: eTo reduce the risk of electric shock or damage to equipment, always remove any power cords while working with the unit.

WARNUNG: Um das Risiko eines elektrischen Schlags oder Schäden am Gerät zu vermeiden, ziehen Sie stets den Netzstecker, bevor Sie an der Einheit arbeiten.

AVERTISSEMENT: Pour réduire le risque de choc électrique ou endommagement de l'équipement, retirez toujours les cordons électriques en travaillant avec l'appareil.

**CAUTION:** While working with the unit, observe standard Electrostatic Discharge (ESD) precautions to prevent damage to micro-circuitry or static-sensitive devices.

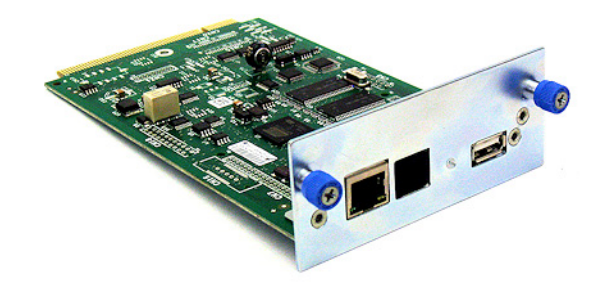

### **Prepare the Unit**

#### **Power Off the Library**

- **1.** Verify that all host processes are **idle**.
- **2.** Power off the library by depressing the **power button** on the front panel.

### **Disconnect Cables**

- **1.** From the module containing the failed controller, unplug the **AC power cables**.
- **2.** Remove the **Ethernet cables** and the **USB device** from the library controller to be replaced.

# **Install/Replace Library Controller**

#### **Remove the Library Controller**

- **1.** Loosen the **two blue captive thumbscrews** on the controller.
- **2.** Using the thumbscrews, slowly remove the **controller** from the library.
- **3.** Retain the old **controller** for return to Overland.

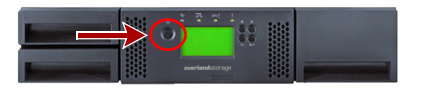

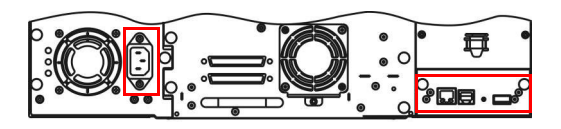

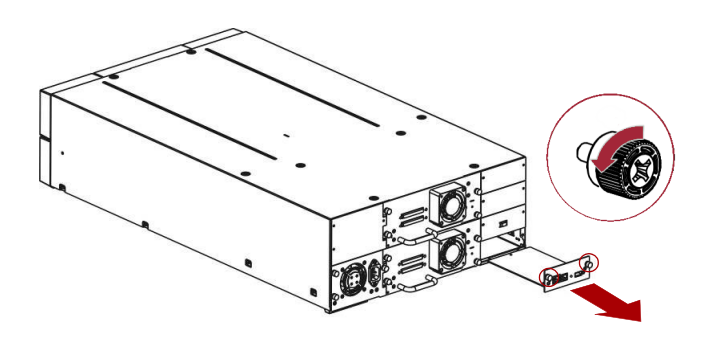

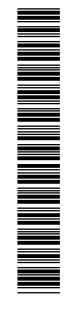

### **Install the Library Controller**

- **1.** Position the new controller on the **alignment rails**.
- **2.** Slide the **controller** slowly into the library until it is flush with the back panel of the library.
- **3. Finger-tighten** the blue captive thumbscrews to secure it to the library.

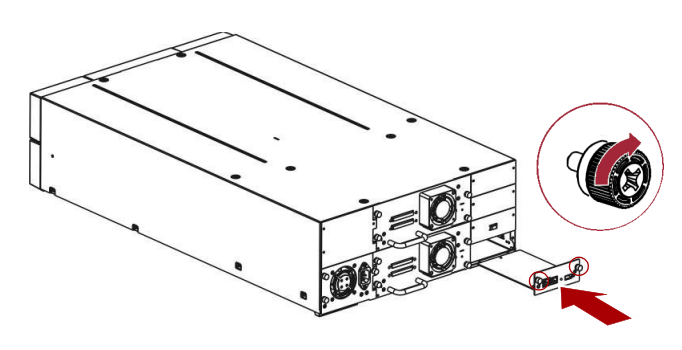

# **Reassemble the Unit**

#### **Reconnect Cables**

- **1.** Reconnect the **Ethernet cables** and the **USB device**.
- **2.** Plug in the **AC power cables**.

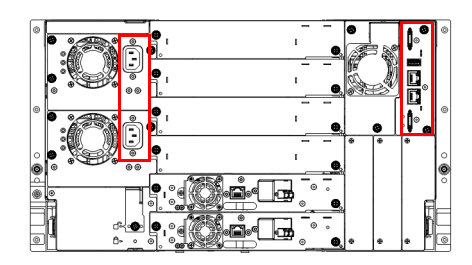

### **Power On the Library**

Press the **power button** on the base module for one to two seconds.

The **green LED** is shown as the library completes its Power-on Self-test (POST).

# **Verify/Update the Library Firmware**

#### **Verify the Library Firmware**

**1.** Confirm that the **library** recognizes the **new controller**  by selecting Status > Library Status.

Check the event log to make sure any library controller events have cleared.

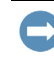

IMPORTANT: If you are asked whether or not to retain the serial number, always select Yes.

- **2.** Use the RMI or OCP to verify that the library controller has the current **firmware**.
	- **•** If the firmware is current, proceed to [Return Old Parts](#page-2-0)  [to Overland.](#page-2-0)
	- **•** If the firmware needs to be updated, proceed to [Update](#page-2-1)  [the System Firmware.](#page-2-1)

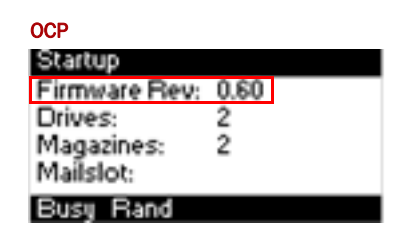

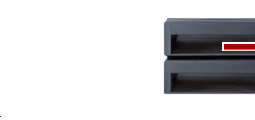

#### <span id="page-2-1"></span>**Update the System Firmware**

- **1.** Download the latest firmware from: ftp://ftp.overlandstorage.com/Firmware/Neo\_Series/Neo-XL/
- **2.** Load the firmware file on a **USB stick**.
- **3.** Attach the **USB stick** to the port on the back panel.
- **4.** Use the OCP or RMI to upload the firmware upgrade.
	- **•** From OCP, select Main Menu > Service > Service Library > FW Upgrade by USB.
	- **•** From RMI, select Service > Firmware > Upgrade Library Firmware > Upgrade.
- **5.** Click Browse to select the firmware file.
- **6.** Click Upload.
- **7.** Once the update is complete, **verify** the firmware version.

#### **Restore the Configuration File**

To complete installation of the new library controller, restore the library configuration file:

- **1.** Select Configuration > System > Save/Restore Configuration.
- **2.** Select Restore Configuration File.
- **3. Browse** and **select** the configuration file.
- **4.** Click Upload File & Restore.

#### <span id="page-2-0"></span>**Return Old Parts to Overland**

- **1.** Place the **old part** in the anti-static bag and put it in the replacement part's box.
- **2.** Use the existing **packing material** to secure it in the box.
- **3.** Use an RMA to return the part to **Overland Storage**. For return shipping details and RMA number, go to: <http://docs.overlandstorage.com/return-instructions>.

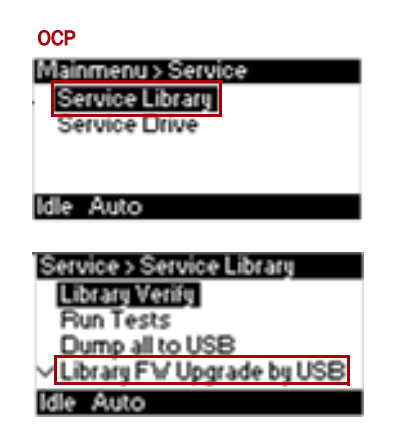

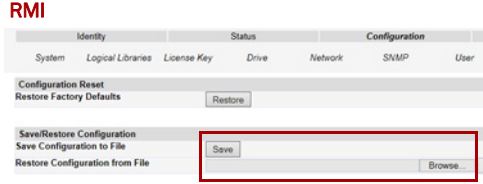

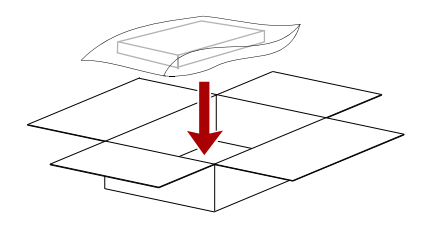

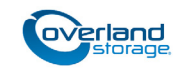

**<http://support.overlandstorage.com>**

You can get additional technical support on the Internet at the **[Overland Storage Support web page](http://support.overlandstorage.com)**, or by contacting Overland Storage using the information found on the **[Contact Us](http://www.overlandstorage.com/company/contact-us/index.aspx)** page on our web site.